# Guida rapida di GIMP

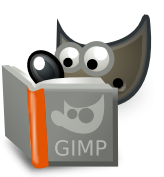

#### **File**

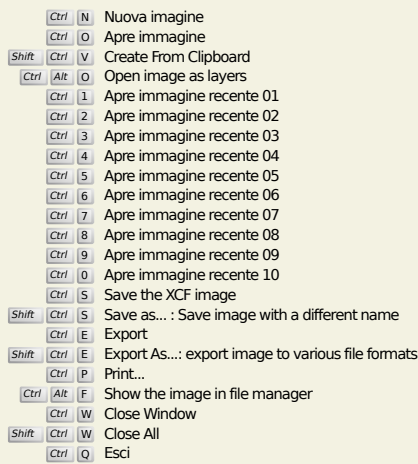

#### **Modifica**

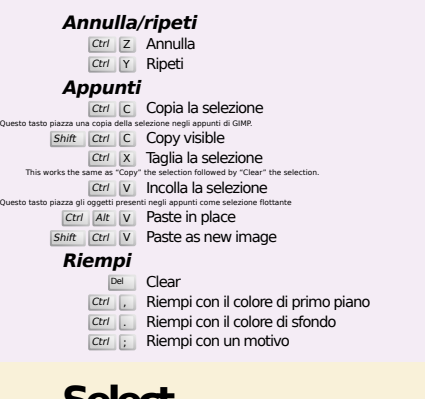

#### **Select**

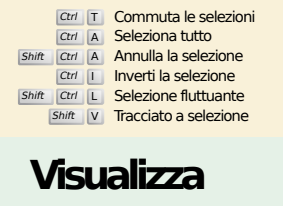

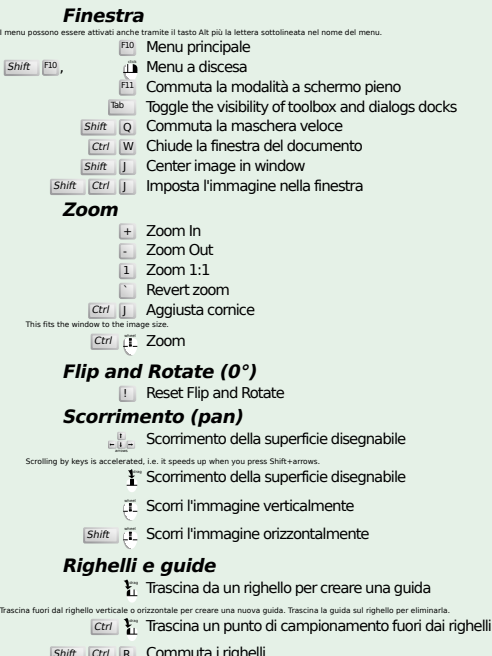

Shift Ctrl R Commuta i righelli<br>Shift Ctrl T Commuta le guide

#### **Image**

Ctrl D Duplica immagine<br>Alt Return Image properties

#### **Livelli**

## Shift Ctrl N New layer<br>Shift Ctrl D Duplicate layer

#### PgUp Seleziona il livello superiore<br>PgDn Seleziona il livello inferiore

#### Ctrl M Fondi i livelli visibili<br><sup>Ctrl</sup> H Àncora livello

#### **Strumenti**

#### **Strumenti**

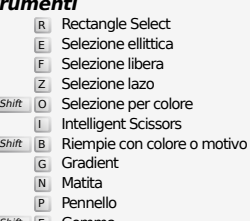

- 
- Shift E Gomma A Aerografo K Stilo
- 
- Y MyPaint Brush C Clona
- H Heal
- Shift U Sfoca/Contrasta S Sfumino
- Shift D Scherma/Brucia
- Q Alignment M Sposta
- Shift C Crop<br>Shift R Ruota
- $\overline{\text{Shift}}$  T Scala
- Shift H Inclina
- $\overline{\mathsf{Shift}}$  Prospettiva
- $\boxed{\mathsf{Shift}}$  T Unified Transform  $\overline{\mathsf{Shit}}$  L Handle Transform
- Shift **F** Riflessione
- Shift G Cage Transform
- W Warp Transform B Tracciati
- 
- T Testo O Prelievo colore
- Shift M Measure

#### Doppio clic su un pulsante strumento apre la - finestra delle opzioni dello strumento. **Contesto**

- 
- B Strumenti D Colori predefiniti
- $\overline{X}$  Scambia colori Fare clic sui colori per la modifica

#### **Filtri**

**Ctrl F Ripeti l'ultimo filtro**<br>Shift Ctrl F Mostra l'ultimo filtro

### **Windows**

- Ctrl L Livelli Shift Ctrl B Pennelli Shift Ctrl P Motivi Ctrl G Gradienti Questo tasto apre una nuova finestra di navigazione e se questa esiste già essa diventa la finestra selezionata. **Dentro una finestra di dialogo** Enter Imposta un nuovo valore Questo tasto permette di inserire un nuovo valore in un campo di immissione testo tornando successivamente a selezionare la superficie disegnabile. Space , Enter Attiva il pulsante o l'elenco corrente
	-
	- **Within a multi-tab dialog**
	- Ctrl Alt PgUp Switch tabs up<br>Ctrl Alt PgDn Switch tabs down
	- **Dentro una finestra di dialogo**
	-
	- Alt  $\frac{1}{\mu}$  Su di una cartella<br>
	Alt  $\frac{1}{\mu}$  Giù di una cartella<br>
	Alt  $\frac{1}{\mu}$  Home<br>
	Chiude la finestra di dialogo
		-

### **Aiuto**

 $\frac{F_1}{\text{Shift}}$  F1 Aiuto<br> *I* Aiuto contestuale<br> *I* Search and run a command

#### **Strumento zoom**

- $\ddot{\mathbf{u}}$  Zoom avanti
- Ctrl **iL** Zoom indietro  $\sum_{i=1}^{n}$  Zoom in inside the area
- $\boxed{\text{Ctrl}}$   $\downarrow^{\text{L}}$  Zoom out inside the area